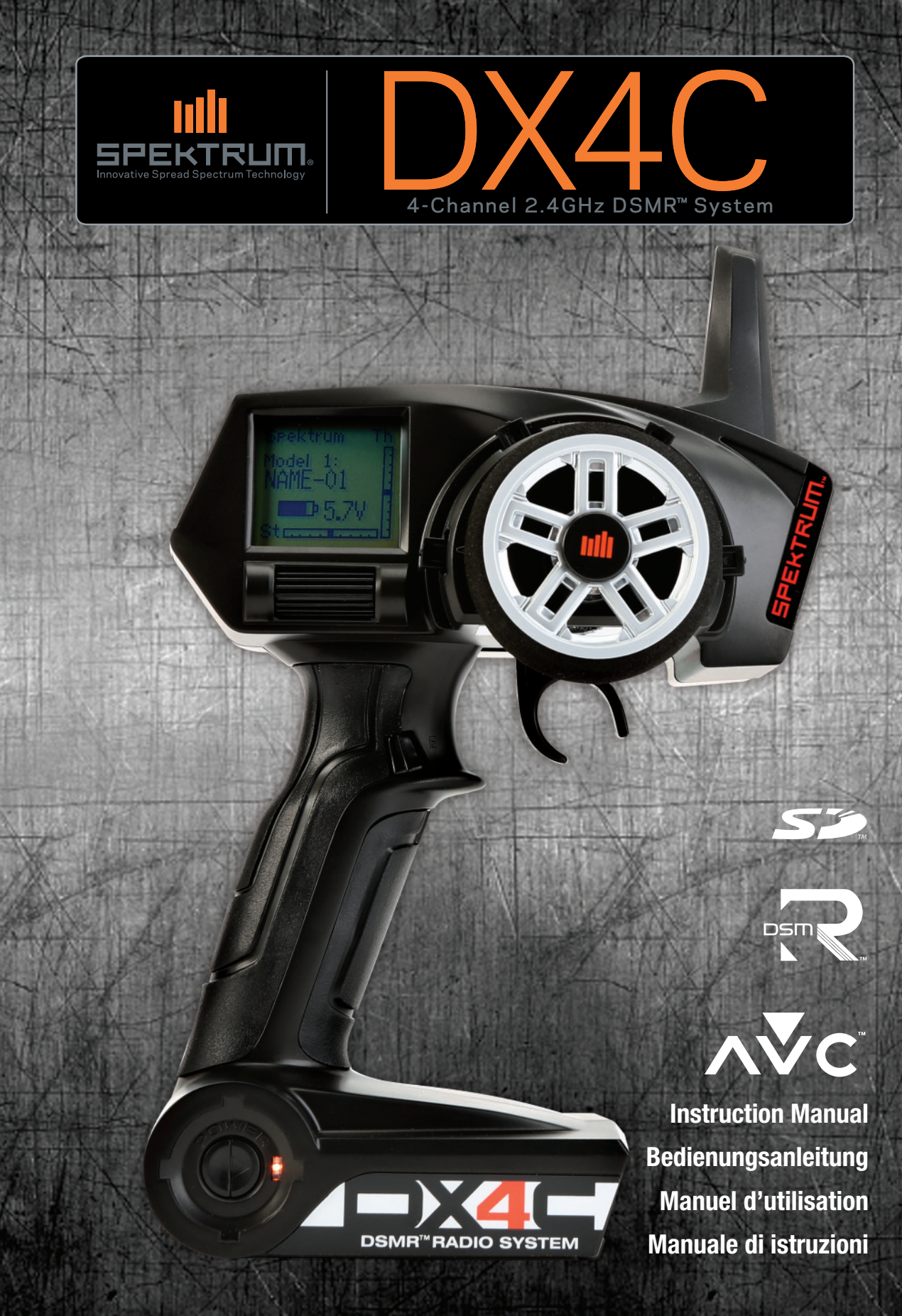

#### **HINWEIS**

Alle Anweisungen, Garantien und anderen zugehörigen Dokumente können im eigenen Ermessen von Horizon Hobby, LLC. jederzeit geändert werden. Die aktuelle Produktliteratur finden Sie auf horizonhobby.com unter der Registerkarte "Support" für das betreffende Produkt.

### **SPEZIELLE BEDEUTUNGEN**

Die folgenden Begriffe werden in der gesamten Produktliteratur verwendet, um auf unterschiedlich hohe Gefahrenrisiken beim Betrieb dieses Produkts hinzuweisen:

**HINWEIS:** Wenn diese Verfahren nicht korrekt befolgt werden, können sich möglicherweise Sachschäden UND geringe oder keine Gefahr von Verletzungen ergeben.

**ACHTUNG:** Wenn diese Verfahren nicht korrekt befolgt werden, ergeben sich wahrscheinlich Sachschäden UND die Gefahr von schweren Verletzungen.

**WARNUNG:** Wenn diese Verfahren nicht korrekt befolgt werden, ergeben sich wahrscheinlich Sachschäden, Kollateralschäden und schwere Verletzungen ODER mit hoher Wahrscheinlichkeit oberflächliche Verletzungen.

WARNUNG: Lesen Sie die GESAMTE Bedienungsanleitung, um sich vor dem Betrieb mit den Produktfunktionen vertraut zu machen. Wird das Produkt nicht korrekt betrieben, kann dies zu Schäden am Produkt oder persönlichem Eigentum führen oder schwere Verletzungen verursachen.

Dies ist ein hochentwickeltes Hobby-Produkt. Es muss mit Vorsicht und gesundem Menschenverstand betrieben werden und benötigt gewisse mechanische Grundfähigkeiten. Wird dieses Produkt nicht auf eine sichere und verantwortungsvolle Weise betrieben, kann dies zu Verletzungen oder Schäden am Produkt oder anderen Sachwerten führen. Dieses Produkt eignet sich nicht für die Verwendung durch Kinder ohne direkte Überwachung eines Erwachsenen. Versuchen Sie nicht ohne Genehmigung durch Horizon Hobby, LLC, das Produkt zu zerlegen, es mit inkompatiblen Komponenten zu verwenden oder auf jegliche Weise zu erweitern. Diese Bedienungsanleitung enthält Anweisungen für Sicherheit, Betrieb und Wartung. Es ist unbedingt notwendig, vor Zusammenbau, Einrichtung oder Verwendung alle Anweisungen und Warnhinweise im Handbuch zu lesen und zu befolgen, damit es bestimmungsgemäß betrieben werden kann und Schäden oder schwere Verletzungen vermieden werden.

### **WARNUNG VOR PRODUKTFÄLSCHUNGEN**

Vielen Dank für den Kauf dieses original Horizon Hobby Produktes. Bitte kaufen Sie Horizon Hobby Produkte nur bei autorisierten Händlern um deren Echtheit sicherzustellen. Horizon Hobby lehnt jegliche Unterstützung oder Garantieleistung von gefälschten Produkten oder fremden Produkten ab, die für sich eine DSM oder Spektrum Kompatibilität in Anspruch nehmen.

**HINWEIS:** Dieses Produkt ist nur für das Steuern von ferngesteuerten unbemannten Fahrzeugen und Luftfahrzeugen geeignet. Horizon Hobby lehnt jegliche Haftung und Garantieleistung ausserhalb der vorgesehenden Verwendung ab.

#### **Nicht geeignet für Kinder unter 14 Jahren. Dies ist kein Spielzeug.**

#### **GARANTIEREGISTRIERUNG**

Registrieren Sie bitte heute Ihr Produkt unter www.spektrumrc.com.

#### **SICHERHEITSHINWEISE**

- Bitte stellen Sie vor der Nutzung des Modells sicher, dass alle Akkus vollständig geladen sind.
- Betreiben Sie ihr Modell niemals in der Nähe von Zuschauern, Parkplätzen oder jedem anderen Ort an dem Menschen verletzt oder Eigentum beschädigt werden kann.
- Betreiben Sie ihr Modell niemals bei widrigen Wetterbedingungen. Schlechte Sicht kann zu Desorientierung und Kontrollverlust des Modells führen.
- Zielen Sie niemals mit der Antenne direkt auf das Modell. Die Abstrahlung von der Antennenspitze ist gering.
- Sollten Sie zu irgendeinem beliebigen Zeitpunkt eine falsche oder abnormale Reaktion des Modells beobachten, beenden Sie sofort den Betrieb bis die Ursache dafür gefunden und korrigiert wurde.

# **INHALTSVERZEICHNIS**

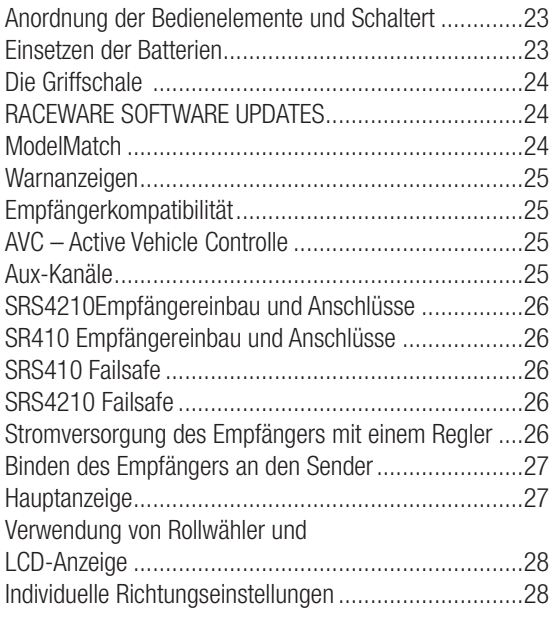

Im Lieferumfang der DX4C Fernsteuerung befinden sich folgende Komponenten:

- DX4C Sender
- SRS4210 Empfänger (SPMSRS4210)
- Bindestecker (SPM6802)
- Griffset (SPM9006)

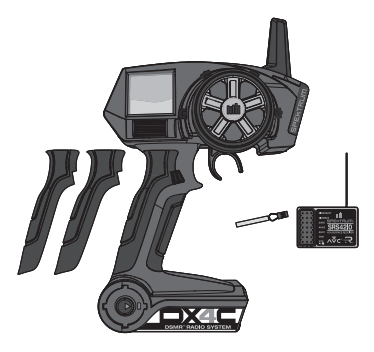

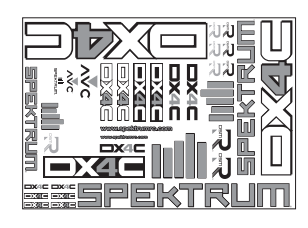

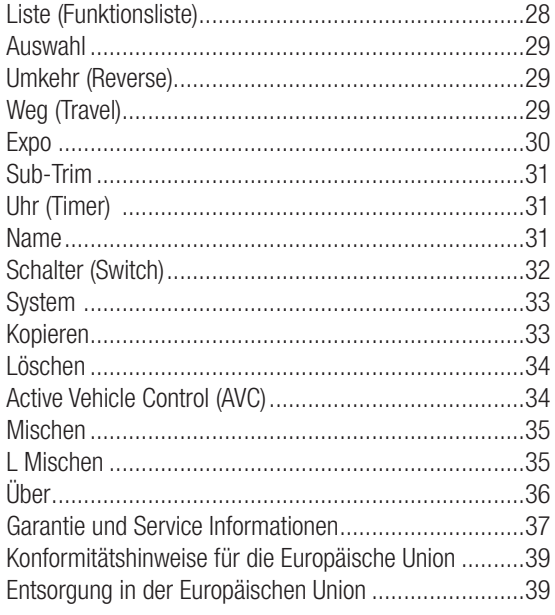

# **INHALT SYSTEMEIGENSCHAFTEN**

- Einfache Programmierung mit One-Touch
- Programmierbare Stoppuhren (aufwärts und abwärts)
- Hochauflösende Dot-Matrix-Anzeige mit einer Größe von 56 x 64 (H x B)
- 20 Modellspeicher
- Wegeinstellung
- Exponential
- Lenkungsmischung
- Programmierbarer Mischer
- AVC Active Vehicle Control

# **ANORDNUNG DER BEDIENELEMENTE UND SCHALTERT**

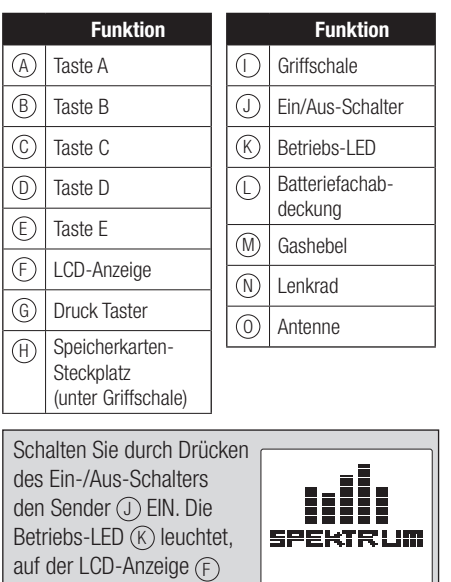

erscheint zunächst das Spektrum Logo und danach die Hauptanzeige.

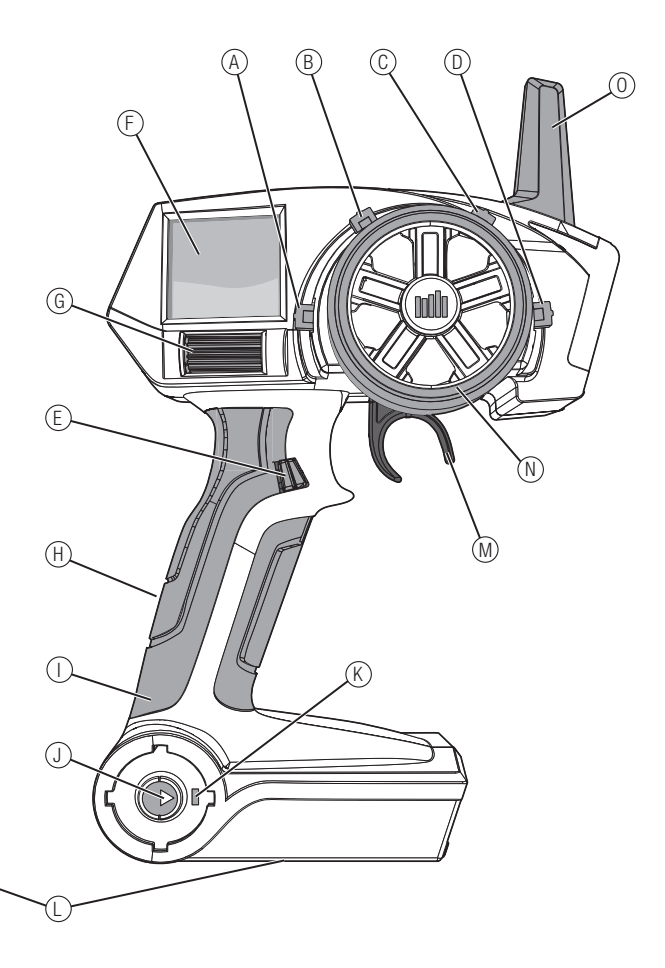

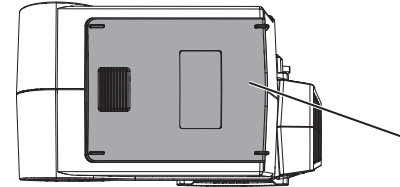

# **EINSETZEN DER BATTERIEN**

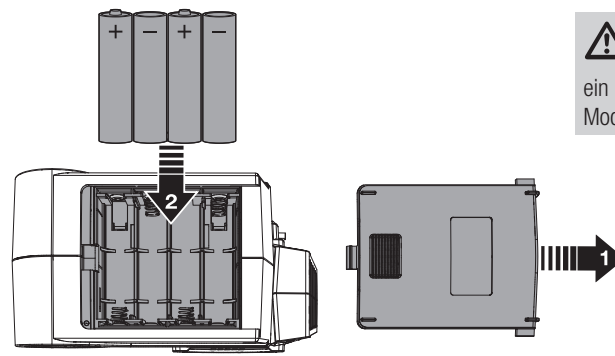

**ACHTUNG:** Nehmen Sie Batterien niemals heraus, während das Modell eingeschaltet ist oder während Sie ein Modell fahren Dies könnte zum Kontrollverlust über das Modell, Beschädigungen oder Verletzungen führen.

Der Sender wird mit zwei verschieden großen Griffschalen geliefert, wobei die Griffschale wenig ab Werk montiert ist.

#### **So Wechseln Sie das Griffgummi:**

- 1. Heben Sie den Griff einfach an einer Seite an und ziehen Sie den Griff ab.
- 2. Richten Sie die Noppen am Griff mit den Schlitzen in der Anlage aus.
- 3. Drücken Sie den Griff am Gehäuse fest.

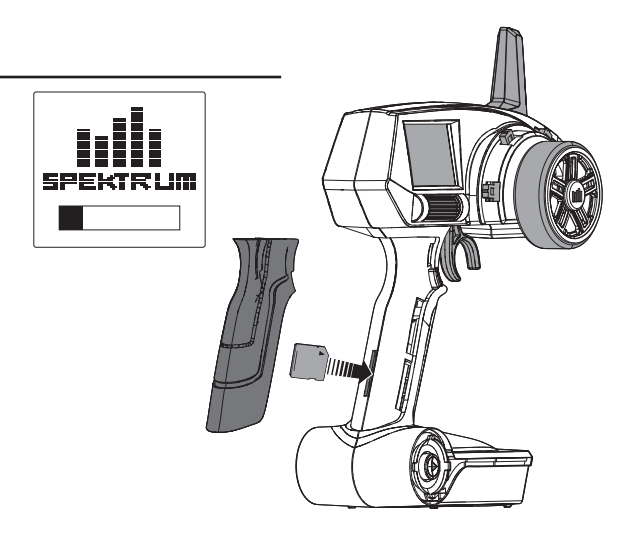

# **RACEWARE SOFTWARE UPDATES**

Die DX4C ist mit einem SD Kartenleser ausgestattet der ihnen die Aktualisierung der Raceware ermöglicht. Registrieren Sie ihren Sender bei www.SpektrumRC.com um über aktuelle Updates informiert zu werden. Um ein Update auf ihrer DX4C zu installieren:

- 1. Nehmen Sie das Griffgummi von der Fernsteuerung ab.
- 2. Laden Sie die aktuelle Software von www.SpektrumRC.com auf ihre SD Karte. Die Seriennummer des Senders wird ihnen in dem Menü: System / über. angezeigt.
- 3. Setzen Sie die SD Karte in den Kartenleser des DX4C Sender ein.
- 4. Schalten Sie den Sender ein. Es erscheint das Spektrum Logo und ein Fortschrittsbalken. Die Installation ist durchgeführt wenn das Hauptmenü erscheint.
- 5. Schalten Sie den Sender aus.
- 6. Entnehmen Sie die SD Karte aus dem Kartenleser des Senders.
- 7. Setzen Sie das Griffgummi wieder auf.

# **MODELMATCH**

Die DX4C ist mit der ModelMatch Technologie ausgestattet, die verhindert dass ein Modell mit einem falschen Modelspeicher betrieben werden kann. Sollte der falsche Speicher gewählt sein, wird der Empfänger nicht auf den Sender reagieren.

**DE**

# **WARNANZEIGEN**

# **Alarm ..Niedriger Batteriespannung"**

Ein Alarmton und eine Warnanzeige machen darauf aufmerksam, wenn die Batteriekapazität (del: Batteriekapazität set: Batteriespan-nung) des Senders eine festgelegte Grenze unterschreitet. Der Alarm erinnert daran, das Modell heranzuholen, den Sender abzuschal-ten und die Batterien zu ersetzen. Drücken Sie den Roll Druck Taster, um die Alarmierung zu beenden und zur Hauptanzeige zurückzukehren. Sie können den Grenzwert für niedrigen Batteriespannung in der Systemanzeige festlegen.

# **Alarm bei Inaktivität**

Ein Alarmton und eine Warnanzeige machen darauf aufmerksam, wenn der Sender ca. 10 Minuten eingeschaltet war, ohne dass eine Steuerung betätigt wurde. Betätigen einer beliebigen Steuerung beendet den Alarm. Dieser Alarm erinnert daran, den Sender auszu-schalten, um Batteriekapazität zu zu erhalten).

# **EMPFÄNGERKOMPATIBILITÄT**

- Der DX4C ist mit DSM-Technologie ausgestattet und kompatibel mit DSM-, DSM2- und Marineempfängern von Spektrum.
- Der Spektrum SRS4210 DSMR Surface Empfänger ist mit allen Spektrum DSMR und DSM2 Sendern kompatibel. Der SRS4210 Empfänger ist nicht kompatibel mit DSM Sendern.
- SR410 Empfänger ist nicht kompatibel mit DSM oder DSM2 Sender.

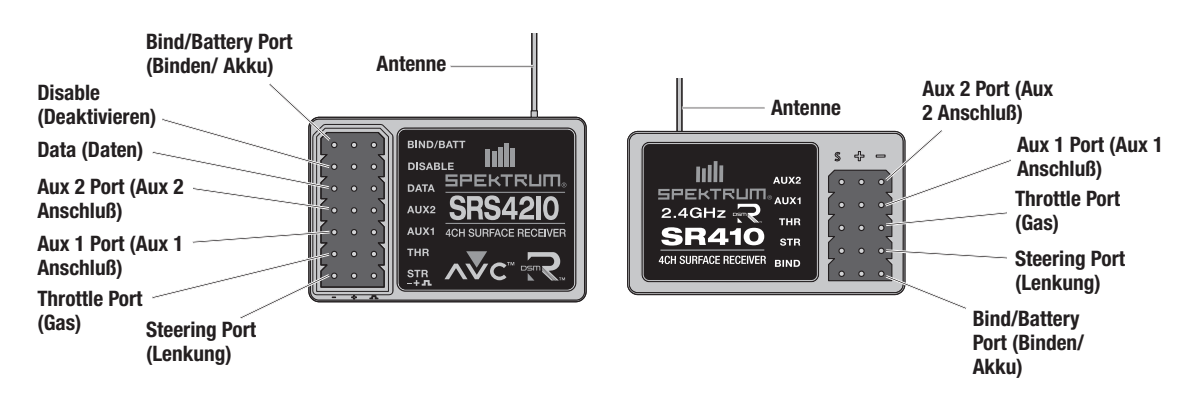

### **AVC – ACTIVE VEHICLE CONTROLLE**

Der Spektrum SRS4210 Empfänger ist mit der Active Vehicle Control (AVC) ausgestattet, die ähnlich einer Traktionskontrolle eines großen Fahrzeuges arbeitet. Zusätzlich zu der Traktionskontrolle erhöht die AVC Technik die Stabilität bei hohen Geschwindigkeiten oder bei Fahrten über unebenen Untergrund. Erhöhen Sie den AVC Gainwert erhöht das System die Stabilität und Traktionskontrolle und reduziert damit ähnlich wie bei einem Computersender den Servoweg des Lenkaussschlages. Reduzieren Sie den Wert erhöht sich der mögliche Lenkausschlag wieder. Der SRS4210 Empfänger ermöglicht es ebenfalls das AVC System schnell auszuschalten wenn Sie an einem organisiertem Rennen teilnehmen.

**HINWEIS:** Mit dem SRS4210 Empfänger müssen Sie digitale Servos verwenden. Analoge Servos reduzieren die Systemleistung und können dazu führen, dass die Servos überhitzen.

## **AUX-KANÄLE**

Sie könnnen die Aux Kanäle als zusätzliche Servokanäle betreiben oder zur Stromversorgung eines Transponders oder Beleuchtung. Ist das AVC System aktiv stehen nur die Kanäle Gas und Lenkung zur Verfügung.

Ist das AVC System deaktiviert stehen die Aux Kanäle als Servokanäle zur Verfügung. Zur Deaktivierung sehen Sie bitte unter Deaktivieren der Stabilitäts-Assistenzfunktion nach.

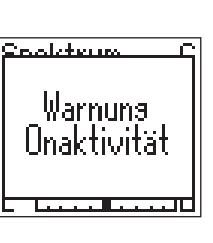

# **SRS4210 EMPFÄNGEREINBAU UND ANSCHLÜSSE**

er Empfänger muß in das Fahrzeug eingebaut werden bevor er an den Sender gebunden wird. Der Empfänger kann flach mit dem Etikett nach oben oder auf der Seite eingebaut werden. Bei dem Binden erkennt das AVC System die Empfängerausrichtung automatisch. Sollte der Empfänger nicht richtig montiert oder etwas gekippt sein ist es möglich, dass das AVC System nicht einwandfrei funktioniert.

Montieren Sie den Empfänger in ihrem Fahrzeug mit dem doppelseitigem Klebeband. Das Schaumtape hält den Empfänger in Position und sichert ihn vor Vibrationen.

#### **SR410 EMPFÄNGEREINBAU UND ANSCHLÜSSE**

Befestigen Sie den Empfänger mit doppelseitigen Schaumklebeband. Das Klebeband hält den Empfänger in Position und schützt ihn vor Vibrationen. Schieben Sie die Antenne in ein Antennenröhrchen und stellen dieses aufrecht. Je höher die Antenne steht, desto besser wird sie das Signal empfangen. SR410 ist mit einer Koaxantenne ausgestattet, so dass die letzten 31mm der Antenne die Sendersignale empfangen.

### **STROMVERSORGUNG DES EMPFÄNGERS MIT EINEM EMPFÄNGERPACK**

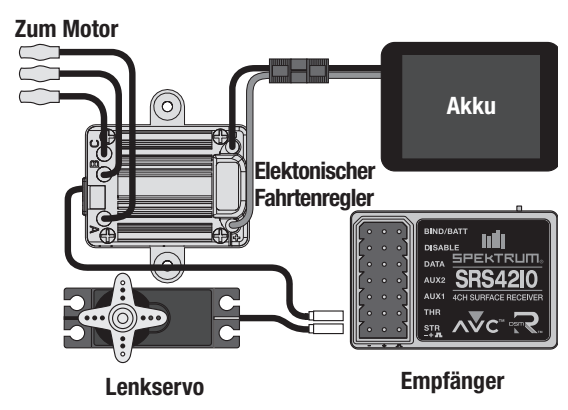

#### **SRS410 FAILSAFE**

Die Failsafe-Positionen werden während des Bindungsprozess eingestellt. Für den unwahrscheinlichen Fall, dass die Funkverbindung während des Betriebs abreißt, fährt der Empfänger die Servos in ihre vorprogrammierten Failsafe-Positionen (in der Regel volle Bremse und Lenkung geradeaus). Wird der Empfänger vor dem Sender eingeschaltet, wechselt er in die Failsafe- Betriebsart und fährt die Servos an ihre vordefinierten Failsafe- Positionen. Wird dann der Sender eingeschaltet, haben Sie wieder volle Kontrolle über das Modell.

**WICHTIG:** Die Failsafefunktion wird nur bei Signalverlust aktiv. Sie wird NICHT aktiv wenn die Spannung des Empfängerakkus unter die zulässige Grenze sinkt oder der Akku ausfällt.

**WICHTIG:** Verwenden Sie zur Montage des SRS4210 Empfänger kein Klettband, da dieses die Leistung des AVC Systems beeinflusst

Schieben Sie die Antenne in ein Antennenröhrchen und stellen dieses aufrecht. Je höher die Antenne steht, desto besser wird sie das Signal empfangen.

**HINWEIS:** Kürzen oder modifizieren sich nicht die Antenne.

### **STROMVERSORGUNG DES EMPFÄNGERS MIT EINEM REGLER**

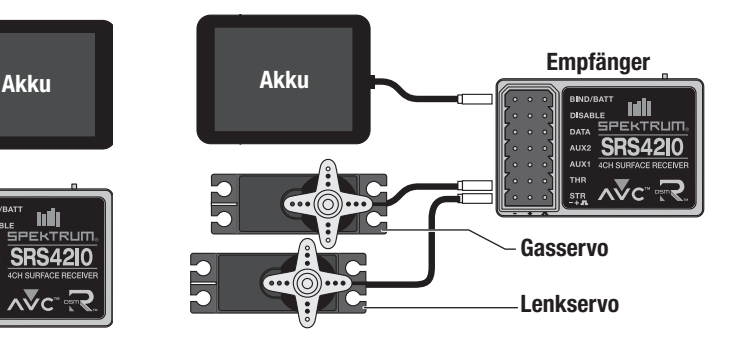

#### **SRS4210 FAILSAFE**

In den unwahrscheinlichen Fall eines Verbindungsverlustes fährt der Empfänger den Gaskanal in die Neutralposition. Sollte der Empfänger vor dem Sender eingeschaltet worden sein, geht der Empfänger in den Failsafemode und fährt den Gaskanal auf die Neutralposition. Wird der Sender eingeschaltet besteht wieder normale Kontrolle.

**WICHTIG:** Die Failsafefunktion wird nur bei Signalverlust aktiv. Sie wird NICHT aktiv wenn die Spannung des Empfängerakkus unter die zulässige Grenze sinkt oder der Akku ausfällt.

# **BINDEN DES EMPFÄNGERS AN DEN SENDER**

Für den Betrieb muß der Empfänger an den Sender gebunden werden. Binden ist der Prozess der Programmierung des Empfängers mit dem eindeutigen Signal eines spezifischen Senders (GUID) ist der Empfänger an den Sender gebunden wird nur er auf die Signale des Senders reagieren.

#### **Binden und Kalibrieren des Empfängers (AVC Receivers Only)**

Der Empfänger muss bei jedem Bindevorgang kalibriert werden.

**WICHTIG:** Die folgenden Schritte müssen in der beschriebenen Reihenfolge durchgeführt werden, damit das AVC System korrekt funktioniert.

- 1. Stecken Sie den Bindestecker in den Bindeport des Empfängers.
- 2. Schalten Sie den Empfänger ein. Die orange LED blinkt und zeigt damit an, dass der Empfänger im Bindemode ist.
- 3. Zentrieren Sie die Gas- und Lenktrimmung auf dem Empfänger.
- 4. Aktivieren Sie den Bindevorgang im Sender.
- 5. Der Bindevorgang ist erfolgt wenn die orange LED auf dem Empfänger leuchtet.
- 6. Geben Sie am Sender Vollgas.
- 7. Drücken Sie den Gashebel auf Vollbremsung und dann zurück auf Mitte.
- 8. Drehen Sie das Lenkrad ganz nach rechts.
- 9. Drehen Sie das Lenkrad ganz nach links und und dann zurück in die Mitte. Die orange LED blinkt einmal.
- 10. Entfernen Sie den Bindestecker nach erfolgtem Kalibrierungsund Bindevorgang.
- 11. Schalten Sie den Sender aus.

**WICHTIG:** Sie müssen den den Sender und Empfänger neu binden wenn:

- Sie die Servolaufrichtunng (Servoreverse) nach dem Binden ändern
- Den Servoweg nach dem Binden ändern
- Den Empfänger mit einem anderem Modellspeicher nutzen wollen Ändern Sie Servoreverse oder den Weg (Servotravel) nach dem

Binden wird das AVC System nicht korrekt funktionieren.

#### **Deaktivieren der Stabilitäts-Assistenzfunktion**

Wenn sie an organisierten Rennen teilnehmen kann es notwendig sein die AVC Technologie auszuschalten. Um diese zu deaktivieren stecken Sie vor dem Binden einen zweiten Bindestecker in den Deaktivierungsport (Disable).

**WICHTIG:** Der Empfänger muß bei jedem Bindevorgang kalibriert werden. Um das AVC wieder zu kalibrieren lesen Sie bitte unter BINDEN UND KALIBRIEREN DES EMPFÄNGERS nach.

# **Binden (All other receivers)**

- 1. Stecken Sie bei ausgeschaltetem Empfänger den Bindestecker in den BIND Port.
- 2. Versorgen Sie den Empfänger über einen beliebigen Servo Port mit Strom. Wenn Sie einen BEC Regler verwenden, stecken Sie den Servostecker des Reglers in den Gas Kanal. Die orange LED blinkt hochfrequent und zeigt an, dass sich der Empfänger im Bindemodus befindet.
- 3. Initiieren Sie mit dem Gaskanal in der gewünschten Failsafeposition (normalerweise Vollbremsung und Lenkung Neutral) den Bindevorgang mit ihrem Spektrum Sender. Bei dem Bindevorgang werden die Failsafepositionen gespeichert. Halten Sie die Positionen bis der Bindevorgang durchgeführt wurde.
- 4. Wenn die LED am Empfänger dauerleuchtet, zeigt der Empfänger an, dass der Bindeprozess erfolgreich verlaufen ist.
- 5. Wenn Sie den Bindeprozess abgeschlossen haben, entfernen Sie den Bindestecker, bevor Sie den Empfänger wieder in Betrieb nehmen. Vergessen Sie den Bindestecker, geht der Empfänger beim erneueten Einschalten in den Bindemodus. Heben Sie den Bindestecker gut auf.

Ein erneutes Binden des Empfängers ist nur erforderlich, wenn die Servoumkehr neu programmiert wurde oder der Empfänger auf einem anderen Modellspeicher betrieben werden soll.

# **HAUPTANZEIGE**

Die Hauptanzeige enthält Informationen über das ausgewählte Modell, beispielsweise Trimmpositionen, Uhr, ausgewähltes Modell, Batteriespannung usw. Die Uhr wird nur angezeigt, wenn sie aktiviert ist.

Fällt die Spannung des Senderakkus unter die im Systemmenü eingestellte Grenze ertönt ein Alarm. Ist die im Uhr-Menü eingestellte Zeit abgelaufen ertönt ein Alarm.

Sie können von jeder Anzeige wieder zur Hauptanzeige gelangen, indem Sie den Roll Druck Taster mindestens 3 Sekunden lang gedrückt halten.

Die Trimmpositionen für Gas (TH) und Lenkung (ST) werden durch einen Balken in einer Ska-la angezeigt.

- **A** Aktiver Modellspeicher
- **B** Modellspeicher
- **C** Senderakkuspannung
- **D** Position Lenktrimmung
- **E** Position Gastrimmung
- **F** Uhr

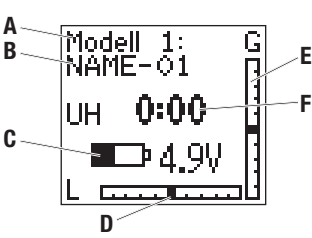

### **VERWENDUNG VON ROLLWÄHLER UND LCD-ANZEIGE**

Drücken Sie den Rolltaster um eine ausgewählte Funktion zu aktivieren.

Drehen Sie den Rolltaster um eine Funktion auszuwählen oder gewählte Einstellungen und Werte zu ändern.

Drücken und halten Sie den Rolltaster für drei Sekunden um aus jedem Menü in das Hauptmenü zurück zu kehren.

Starten Sie zum Programmieren immer mit einem Druck auf den Rolltaster, drehen sie dann zur Auswahl usw.

## **INDIVIDUELLE RICHTUNGSEINSTELLUNGEN**

Bei manchen Gelegenheiten kann es nützlich sein die einzelnen Steuerrichtungen unabhängig von einander einzustellen. Wenn Sie zum Beispiel in der Lenkung rechts mehr Ausschlag als links haben möchten, folgen Sie diesen Schritten:

- 1. Drehen Sie zum dem Wert den Sie ändern möchten und drücken den Rolltaster.
- 2. Sind beide Richtungen ausgewählt bewegen Sie die entsprechende Kontrolle (Lenkung oder Gas) in die Richtung die Sie ändern möchten. Das Auswahlkästchen bewegt sich jetzt in die gewünschte Richtung. Sie brauchen danach die Kontrolle nicht in der gewünschten Richtung halten.
- 3. Um die andere Richtung auszuwählen bewegen Sie die Kontrolle einfach in die gewünschte Richtung.
- 4. Drücken Sie den Rolltaster um die Auswahl zu speichern.

# **DRÜCKEN DREHEN HALTEN**

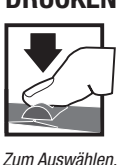

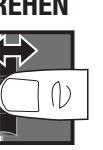

des Wertes einer Ontion

Wechseln zwischen Optionen oder Ändern

#### Halten für 3 Sekunden und loslassen, um zu einer übergeordneten Anzeige zu wechseln.

### **"Sticky GUI"**

aktivieren oder beenden.

In den Anzeigen für Travel (Wegeinstellung), Expo, Mixing (Mischen) und Steer Mixing (Lenkungsmischung) vereinfacht die "Stick GUI" die Anpassung von Werten. Wenn Sie sich durch den Kanalregler (Lenkrad oder Gashebel) an die gewünschte Position bewegen und ihn loslassen, bleibt der Wert in der Anzeige für die betreffende Seite hervorgehoben.

Verschieben Sie den Regler in entgegengesetzter Richtung, um den anderen Wert in der Anzeige hervorzuheben. Sie brauchen den Regler zum Ändern von Werten nicht mehr an der gewünschten Position zu halten. Markieren Sie beide Werte in der Anzeige erneut, indem Sie den Roll Druck Taster, zweimal bei zentriertem Regler drücken.

# **LISTE (FUNKTIONSLISTE)**

Die Listenanzeige öffnet andere Anzeigen zum Festlegen der Programmierung im Sender.

- **A** Ein dunkler Rahmen um ein helles Symbol oder Textelement zeigt an, dass das betreffende Element markiert ist. Verfügbare Anzeigen sind Auswahl, Umkehr, Weg. Expo,Binden, Sub-Trim, Uhr, Name,Schalter, System, Kopieren,Lösche,Mischen und L-Mischen.
- **B** Oben in der Anzeige erscheint der Name der aktuellen Anzeige.
- **C** Auswählen dieses Pfeils öffnet die übergeordnete Anzeige, wie die Hauptanzeige oder die Listenanzeige.
- **D** Ein kleiner Balken gibt die relative Position des markierten Anzeigenamens in der Liste an.

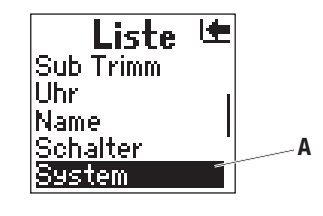

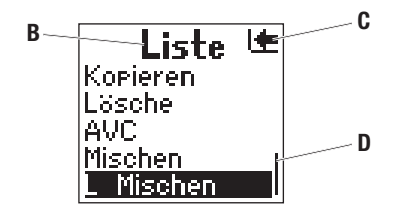

### **AUSWAHL**

Die Auswahlfunktion öffnet einen Modellspeicher für die Kontrolle eines Modells oder zum Ändern gespeicherter Einstellungen. Wenn Sie keinen Modellspeicher programmiert haben, befinden sich alle Einstellungen auf den werkseitigen Standardwerten.

**ACHTUNG:** Nehmen Sie KEINE Änderungen des Modells in der Modellauswahl vor, während Sie ein Modell betreiben. Ändern des Modells unterbricht das Sendersignal zu einem Empfänger und kann zu einem Unfall führen.

- **A** Modellspeichernummer (20 verfügbar).
- **B** Modellname (programmierbar in der Namensanzeige).

### **UMKEHR (REVERSE)**

Die Umkehr -Funktion (auch als Servoreverse bezeichnet) definiert die Drehrichtung des Servos relativ zur Eingabe des Kanals (z. B. bewirkt eine Rechtslenkeingabe, dass das Modell nach rechts lenkt). Die Umkehrfunktion ist auf allen drei Kanälen verfügbar und ist in der Regel die erste Funktion, die beim Programmieren überprüft und angepasst wird. Die Betätigung eines Gebers oder Schalters wird NICHT verändert. Stattdessen wird die Reaktion des Kanals auf die Sendereingabe umgekehrt.

**Tipp:** In der Bedienungsanleitung Ihres Modells wird dies auch als Ändern der Sendersteuerungsrichtungen bezeichnet und im Abschnitt über das Testen und Umkehren von Steuerbefehlen beschrieben.

- **A** Box um den ausgewählten Text.
- **B** Kanäle die reversiert werden können.
- **C** Der dunkle Teil der Box zeigt die gewählte Richtung (hier Normal).
- $NOR = Normal$  oder  $REV = Reverse$

#### **WEG (TRAVEL)**

Die Wegfunktion unterstützt präzise Endpunktanpassungen in jede Richtung für jeden der drei Kanäle (Lenkung, Gas und Aux (3. Ka-nal)).

- **A** Kanal
- $B \perp$  (Links)<sup>\*</sup>
- **C** R (Rechts)\*
- **D** Box um den gewählten Text
- **E** Einstellbarer Wert von 0 bis 150%

\*Übersichtstabelle für die pro Kanal verfügbaren Optionen:

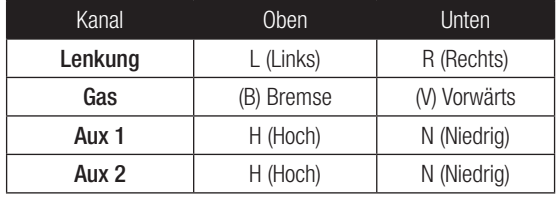

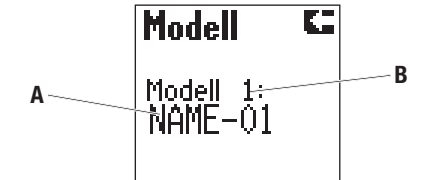

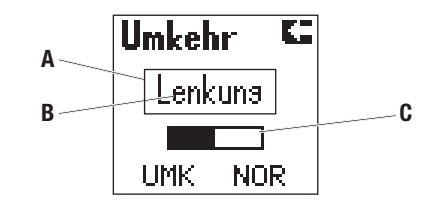

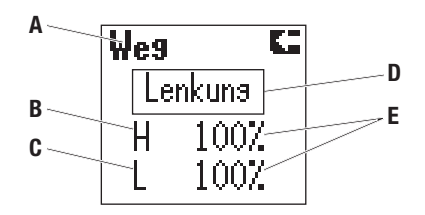

**HINWEIS:** Überprüfen Sie vor dem Betrieb eines Modells immer dessen Reaktion auf geänderte Wegeinstellungen. Heben Sie während der Prüfung das Modell an, damit es nicht wegrollen kann.

### **EXPO**

Die Exponential-Funktion (Expo) beeinflusst das Ansprechverhalten von Lenkung, Gas und/oder Bremse. So lässt sich beispielsweise mit einem positiven Expo-Wert für die Steuerung die Lenkungsempfindlichkeit im Bereich der Neutralstellung reduzieren, um bei höhe-ren Geschwindigkeiten das Fahrzeug einfacher kontrollieren zu können. Dabei wird der maximal mögliche Wendekreis jedoch nicht beeinflusst. Während bei positiven Expo-Werten die Empfindlichkeit um den Neutralpunkt geringer wird, erhöht sich diese jedoch an den Endpunkten.

\*Übersichtstabelle für die pro Kanal verfügbaren Optionen:

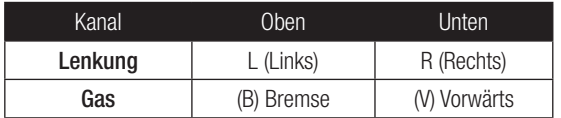

# **Binden des Senders an den Empfänger**

Für den Betrieb muß der Empfänger an den Sender gebunden sein. Unter Binden versteht man das Übermitteln des Senderspezifischen Signals (auch als GUID Globally Unique ID bezeichnet). Wenn ein Empfänger an einen Sender/ Modellspeicher gebunden ist, reagiert der Empfänger nur auf diesen speziellen Sender/ Modellspeicher.

# **Binden und Kalibrieren den des Empfängers (nur AVC Empfänger)**

Der Empfänger muß jedes Mal kalibriert werden wenn der Bindemode aktiviert wurde.

**WICHTIG:** Die folgenden Schritte müssen in der beschriebenen Reihenfolge durchgeführt werden, damit das AVC System korrekt funktioniert.

- 1. Stecken Sie einen Bindestecker in den BIND-Steckplatz des Empfängers.
- 2. Schalten Sie den Empfänger ein. Die orange LED blinkt und zeigt damit an, dass sich der der Empfänger im Bindemode befindet.
- 3. Zentrieren Sie die Lenk- und Gasstrimmung auf dem Sender.
- 4. Aktivieren Sie den Bindevorgang im Sender.
- 5. Der Bindevorgang ist erfolgt wenn die orange LED auf dem Empfänger leuchtet.
- 6. Geben Sie am Sender Vollgas.
- 7. Drücken Sie den Gashebel auf Vollbremsung und dann zurück auf Mitte.
- 8. Drehen Sie das Lenkrad ganz nach rechts.
- 9. Drehen Sie das Lenkrad ganz nach links und und dann zurück in die Mitte. Die orange LED blinkt einmal.
- 10. Entfernen Sie den Bindestecker nach erfolgtem Kalibrierungs- und Bindevorgang.
- 11. Schalten Sie den Sender aus.

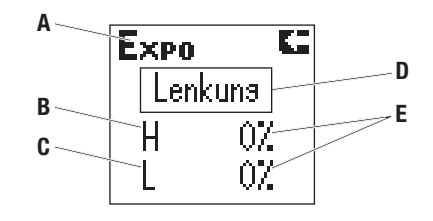

- **A** Kanal
- $B L$  (Links)<sup>\*</sup>
- **C** R (Rechts)\*
- **D** Box zeigt den gewählten Text
- **E** Einstellbarer Wert von 100% bis +100% (0 ist ab Werk voreingestellt oder deaktiviert)

**WICHTIG** Sie müssen den Sender und Empfänger neu binden wenn:

- Sie die Servolaufrichtunng (Servoreverse) nach dem Binden ändern
- Den Servoweg nach dem Binden ändern
- Den Empfänger mit einem anderem Modellspeicher nutzen wollen

Ändern Sie Servoreverse oder den Weg (Servotravel) nach dem Binden, wird das AVC System nicht korrekt funktionieren.

#### **Deaktivieren der Stabilitäts-Assistenzfunktion**

Wenn Sie an organisierten Rennen teilnehmen kann es notwendig sein die AVC Technologie auszuschalten. Um diese zu deaktivieren stecken Sie vor dem Binden einen zweiten Bindestecker in den Deaktivierungsport (Disable).

**WICHTIG:** Der Empfänger muß bei jedem Bindevorgang kalibriert werden. Um das AVC wieder zu kalibrieren lesen Sie bitte unter BINDEN UND KALIBRIEREN DES EMPFÄNGERS nach.

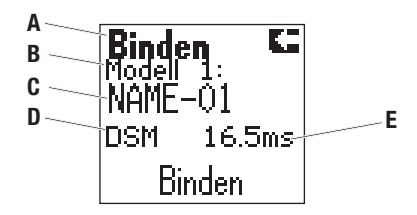

- **A** Wählen Sie BINDEN wenn der Empfänger bereit zum binden ist.
- **B** Aktive Modellnummer
- **C** Aktiver Modellname
- **D** Mode
- **E** Ü-Geschwindigkeit

# **SUB-TRIM**

Die Funktion "Sub Trim del :(Sub-Trimm)" ermöglicht die elektronische Anpassung oder Zentrierung aller Servos, damit der Servoarm genau im rechten Winkel zum Servo bzw. genau in der gewünschten Optimalposition steht. Mit kleinen Sub-Trimm-Werten kann diese Versatzungenauigkeit korrigiert werden. Sub-Trimm ist für jeden der 3 Kanäle einstellbar.

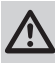

**ACHTUNG:** Verwenden Sie nur kleine Sub-Trimm-Werte, damit der Servo NICHT übersteuert.

\*Übersichtstabelle für die pro Kanal verfügbaren Optionen: **<sup>A</sup>** Kanal

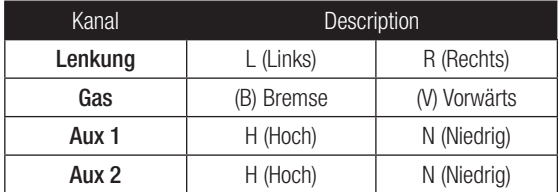

### **UHR (TIMER)**

Die Uhrfunktion unterstützt das Aufwärts- und Abwärtszählen. Nach dem Starten durch eine zugeordnete Taste wird die Zeit auf der Hauptanzeige angezeigt.

**Tipp:** Das Zuordnen einer Taste zur Uhr (Taste E auf dem Griffstück wird empfohlen) wird im Abschnitt über den Bildschirm Switch (Schalter) del: Switch (Schalter) set Schalter: beschrieben.

Down timer (Uhr Runter) – ist die standardmäßige Uhreinstellung. Die Uhr lässt sich in 10-Sekunden-Schritten für den Countdown von 10 Minuten einstellen. Normalerweise wird sie mit der Länge eines Rennens programmiert. Standardmäßig ist die Uhr auf eine Laufzeit von 5 Minuten für Elektrobetrieb (Akkukapazität) oder mit Verbren-nungsmotorbetrieb (Tankinhalt) eingestellt.

Zum Starten der Uhr drücken Sie die zugewiesene Auslösertaste. Nach Ablauf der Zeit ertönt so lange ein Alarmsignal, bis der Auslö-ser gedrückt wird (sofern der Summer nicht auf AUS gesetzt ist). Zur Unterbrechung oder zum Fortfahren der Uhr Runter drücken Sie den Auslöser ein Mal. Um die Uhr Runter zurückzusetzen, drücken Sie den Auslöser und halten ihn mindestens 3 Sekunden lang ge-drückt.

#### **NAME**

In dieser Anzeige können Sie einen Namen für einen Modellspeicher festlegen. Modellnamen können bis zu 10 Zeichen lang sein. Dieser Name erscheint in der Hauptanzeige, wenn ein Modellspeicher aktiv ist.

**Tipp:** Das Ändern del Andern set Ändern eines Modellnamens ist nur möglich, wenn der Modellspeicher aktiv ist.

- **A** Aktiver Modellspeicher
- **B** Modellname (10 Buchstaben verfügbar)
- **C** Marker zeigt den markierten Buchstaben an

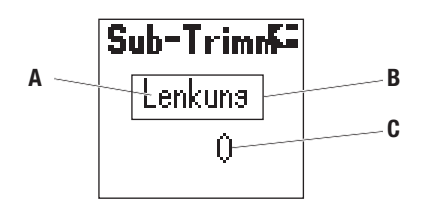

- 
- **B** Box um den markierten Text
- **C** Wert für Servoeinstellung (variiert zwischen Kanälen)

\*Wert ist 0 bis 100 in beiden Richtungen

Up timer (Uhr hoch) – Die hochzählende Uhr arbeitet als Stoppuhr und misst die Zeit ab 00:00 Sekunden. Sie wird durch Drücken des Auslösers aktiviert. Mit der Stoppuhr können Sie beispielsweise die Laufzeit einer Tankfüllung stoppen, um den Kraftstoffverbrauch oder die Boxenstoppstrategie zu bestimmen. Bei Elektroantrieb lässt sich mit der Stoppuhr auch die Laufzeit eines Akkupacks messen, um die Getriebeübersetzung und Abstimmung zu ermitteln. Zur Unterbrechung oder zum Fortfahren der Uhr Rauf drücken Sie auf den Auslöser. Um die Uhr Rauf auf 00:00 zurückzusetzen, drücken Sie den Auslöser und halten ihn mindestens 3 Sekunden lang gedrückt.

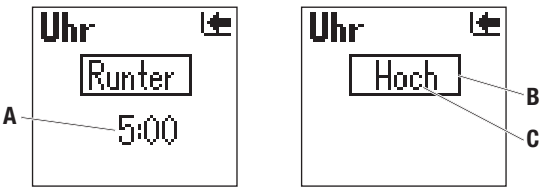

- **A** Wert für die Uhr
- **B** Rahmen hebt ausgewählten Text hervor
- **C** Optionen: Inhibit (Aus), Down (Abwärts) und Up (Aufwärts)

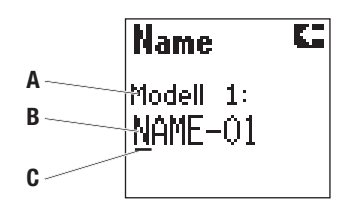

### **SCHALTER (SWITCH)**

In der Anzeige "Schalter" können Sie 5 verfügbare Schalter den folgenden Sonderfunktionen zuweisen:

- **ST trim** Weist einen Schalter zum Einstellen der Mittel- oder Neutralstellung zu, um den Geradeauslauf der Lenkung sicherzustellen
- **TH trim** Weist dem Schalter die Funktion zur Leerlaufeinstellung zu. Die Einstellung der neutralen Position (Leerlauf) dient je nach Modell zum Einstellen der Bremsverzögerung oder zum Rollen im Leerlauf. Die Reduzierung des Leerlaufs kann eine Bremsverzögerung ermöglichen. Die Erhöhung des Leerlaufs kann ein Modell rollen lassen, bis die Bremse betätigt wird.
- **Bremse** Weist dem Schalter die Funktion zur Bremsentrimmung zu. Standardeinstellung ist volle Bremsung. Die Bremskraft lässt sich bei einigen Modellen über diese Trimmung reduzieren.
- **Aux 1 Lin** Weist Kanal 3 (Aux) als Schalter/Regler für einen linearen Ausgang zu (siehe Servoabbildung) Dieses ermöglicht eine proportionale Einstellung einer Servoposition. Das ist besonders hilfreich für die Gemischeinstellung bei Benzinmotoren.
- **Aux 1 2P** Weist Kanal 3 (Aux) als Schalter für einen 2-Positions-Ausgang zu (siehe Servoabbildung) Dieses ist nützlich für ein Vorwärts- und Rückwärtsgetriebe und einige 2-Gang Übersetzungen.
- **Aux 1 3P** Weist Kanal 3 (Aux) als Schalter für einen 3-positions-Ausgang zu (siehe Servoabbildung) Dieses ist nützlich für Vorwärts- Neutral-Rückwärtsgetriebe und Übersetzungen.
- **Aux 2 Lin** Weist Kanal 4 (Aux) als Schalter für einen linearen Ausgang zu (siehe Servoabbildung) Dieses ermöglicht eine proportionale Einstellung einer Servoposition. Das ist besonders hilfreich für die Gemischeinstellung bei Benzinmotoren.
- **Aux 2 2P** Weist Kanal 4 (Aux) als Schalter für einen 2-Positions-Ausgang zu (siehe Servoabbildung) Dieses ist nützlich für ein Vorwärts- und Rückwärtsgetriebe und einige 2-Gang Übersetzungen.
- **Aux 2 3P** Weist Kanal 3 (Aux) als Schalter für einen 3-Positions-Ausgang zu (siehe Servoabbildung) Dieses ist nützlich für ein Vorwärts- Neutral-Rückwärtsgetriebe und dig. Übersetzungen.

**Tipp:** Über die Menüs Umkehr und Weg lassen sich die Drehrichtungen und Endpunkte des Aux Kanals ein-stellen.

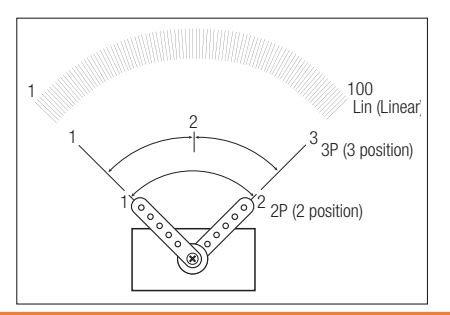

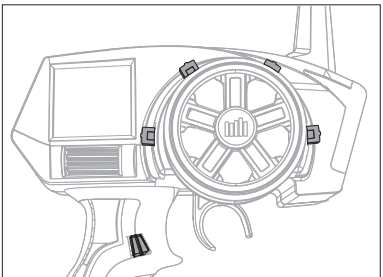

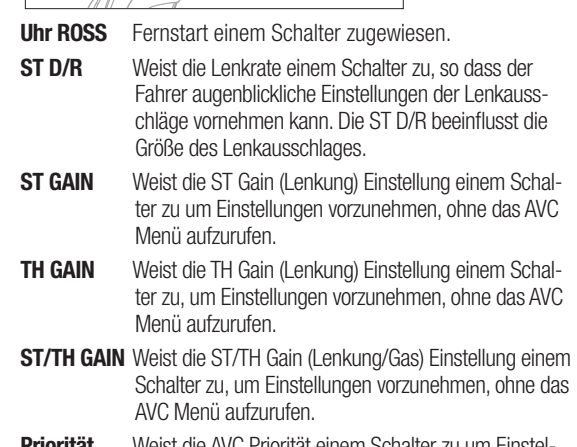

- **Priorität** Weist die AVC Priorität einem Schalter zu um Einstellungen vorzunehmen ohne das AVC Menü aufzurufen.
- **Inhibit** Schalter ist nicht mit einer Funktion belegt.

#### \* LOSI ROSS (Remote Onboard Starting System)

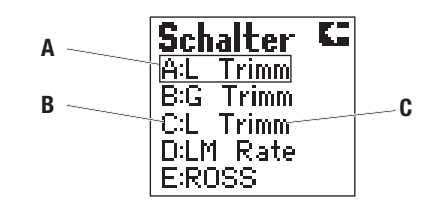

- **A** Box um den markierten Text
- **B** Gewählter Schalter (siehe Senderabbildung)
- **C** Funktion die dem Schalter zugeordnet ist.

Die Zuweisung von Schaltern in anderen Anzeigen verändert die Darstellung in dieser Anzeige.

Die Darstellung zeigt die werkseitigen Standard-Schalterzuordnungen. Die Schalterzuordnungen lassen sich durch Zurücksetzen des Senders wieder auf diese Funktionen einstellen.

# **SYSTEM**

Die Funktion "System" ermöglicht die Anpassung der Senderinteraktion. Die ausgewählten Einstellungen betreffen alle gespeicherten Modellspeicher.

#### **A Nutzername**

Sie können einen Benutzernamen mit bis zu 10 Zeichen Länge programmieren. Dieser Name erscheint auf der Hauptanzeige. Stan-dardmäßig lautet der Benutzername "Spektrum".

Markieren Sie "User Name (Benutzername)" in der Anzeige "System", und drücken Sie den Rollwähler, um die Funktion aufzurufen. Navigieren Sie mit dem Rollwähler zur gewünschten Position und drücken Sie ihn, um die Buchstabenfunktion zu öffnen.

#### **B RS Port**

Stellt den Port (Binden oder Aux (3. Kanal)) am Empfänger für die ROSS-Verbindung (Losi Remote Onboard Starting System) ein.

#### **C Alarm**

Sie können ein Alarmsignal einrichten, das ertönt, wenn die Batteriespannung unter den mit dem Alarm festgelegten Wert fällt. Der Bereich kann zwischen 0,0 V und 6,2 V eingestellt werden. Die Batteriespannung wird auf der Hauptanzeige dargestellt.

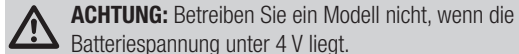

# Batteriespannung unter 4 V liegt.

#### **D Kontrast**

Die Kontrastfunktion ermöglicht die Einstellung des Helligkeitsverhältnisses zwischen dem hellsten und dunkelsten Bereich der Anzei-ge. Sie können den Kontrast auf einen Wert zwischen 0 und 30 einstellen (0 ist am schwächsten und 30 ist am stärksten).

#### **E Summer**

Sie können die Lautstärke von Signaltönen auf Off (Aus), Low (Niedrig) und High (Hoch) einstellen.

#### **KOPIEREN**

Die Kopierfunktion überträgt die Einstellung des aktiven Modellspeichers in einen ausgewählten Modellspeicher. Dies ist nützlich zum Speichern der Setups für ein Modell, um daran Anpassungen für die Streckenbedingungen oder Modell-Setups zu programmieren.

- **A** Aktive oder gewählte Modellnummer
- **B** Name des aktiven oder gewählten Modells
- **C** Box zeigt den markierten Text
- **D** Nummer des gewählten Zielmodellspeichers
- **E** Name des gewählten Zielmodellspeichers
- **F** Wählen Sie Nein (No) kehren Sie in das Listenmenü zurück
- **G** Wählen Ja (Yes) speichern Sie die aktiven Modelleinstellungen in dem gewählten Modellspeicher

**WICHTIG:** Verwenden dieser Kopierfunktion löscht die im Speicher befindlichen Modellinformationen und überschreibt sie mit den Einstellungen des aktiven Modells.

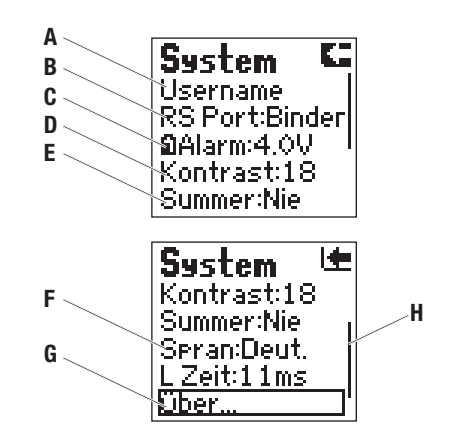

#### **F Sprache**

Für die Darstellung der Senderanzeige stehen die Sprachen Englisch (English), Deutsch (Deu.), Französisch (Francais) oder Italienisch (Italiano) zur Auswahl.

#### **H über...**

Zeigt die Version der Sendersoftware an. Hinweise zum Aktualisieren der Sendersoftware finden Sie in den Anleitungen der Speicher-karte.

#### **I**

Ein kleiner Balken gibt die relative Position des markierten Anzeigenamens in der Liste an.

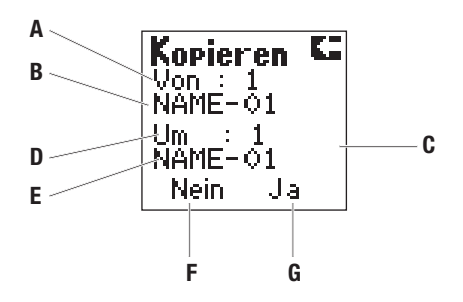

# **LÖSCHEN**

Die Modell Löschfunktion stellt die werkseitigen Standardeinstellungen für den aktiven Modellspeicher wieder her.

- **A** Wählen Sie Nein (No) kehren Sie in das Listenmenü zurück.
- **B** Wählen Sie Ja (Yes) bestätigen Sie das Löschen der gespeicherten Einstellungen für den gewählten Modellspeicher zurück auf die Werkseinstellungen.
- **C** Die Box zeigt den gewählten Text.

**HINWEIS:** Die in einem Speicher abgelegten Modellinformationen werden gelöscht, wenn der betreffende Modellspeicher mit der Kopierfunktion überschrieben wird oder auf die werkseitigen Standardeinstellungen zurückgesetzt wird.

# **ACTIVE VEHICLE CONTROL (AVC)**

#### **Optionen:**

- **A** L-Verstärkung (Lenkung)
- **B** G-Verstärkung (Gas)
- **C** Priorität
- 1. Wählen Sie AVC aus dem Menü LISTE.
- 2. Andern Sie den Status auf Akt (Aktiv).
- 3. **Wählen Sie den Anteil der L-Verst. und /oder G-Verst**  Die Grundeinstellung ist 0% (L-Verst. und G-Verst. aus) Mit erhöhen dieser beiden Werte, erhöhen Sie die Lenkstabilität und das Gasmanagement. Regeln Sie den Anteil der Lenkverstärkung bis das gewünschte Maß erreicht ist. Sollten die Fronträder zu zittern beginnen ist die L-Verst. zu hoch eingestellt. Reduzieren Sie den Wert bis das Zittern aufhört. Sie können die L-und G-Verstärkung auch einem Schalter zuweisen und beide Werte zur gleichen Zeit einstellen.
- 4. **Schalter:** Weisen Sie die L- und G-Verstärkung einem Schalter zu, können Sie die Verstärkung ohne Aufruf des AVC Menüs einstellen. Wie oben beschrieben, können Sie beide Funktionen auch mit einem Regler einstellen.

#### 5. **Einstellen der Priorität**

Die Grundeinstellung des Prioritätswert ist 0%. Das bedeutet das AVC ist aktiv wenn sich die Lenkung in der Mitte befindet. Je mehr Sie das Lenkrad aus der Mitte von der Neutralposition wegdrehen, gewinnt die Lenkung Priorität über das AVC System. Mit dem erhöhen der Priorität verringern Sie den AVC Anteil in der Lenkung. Zum Beispiel: Verringern Sie die Priorität auf 80%, reduzieren Sie die AVC Kontrolle auf 80% bei Vollausschlag der Lenkung nach links und rechts. So ermöglicht ein höherer Prioritätswert engere Kurven.

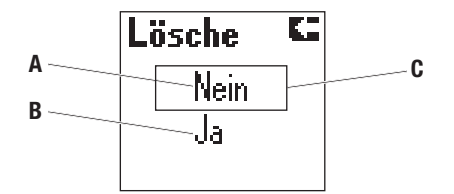

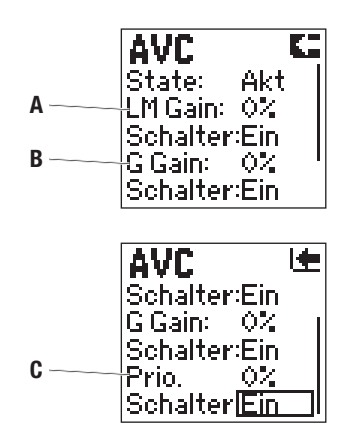

### **MISCHEN**

Die Mischfunktion ermöglicht es, dass Lenkung, Gas oder Aux-Kanal den Steuerbefehlen im Lenkungs-, Gas- oder Aux-Kanal folgen. Wenn eine Mischfunktion aktiviert ist und die zugeordnete Eingabesteuerung betätigt wird, sendet der Master-Kanal (Primärkanal) die Ausgabe zur gleichen Zeit wie der Slave-Kanal (Sekundärkanal). Die Ausgabe wird an das Modell in die Richtung und die Position gesendet, die in der Anzeige "Mischen" zugewiesen wurden.

**Tipp:** Sie können in dieser Anzeige nur den Aux-Kanal als Slave auswählen, wenn die Lenkungsmischung ausgeschaltet ist. Standardmäßig ist die Mischungseinstellung deaktiviert (Aus). Wenn eine andere Option als Inh (Aus) ausgewählt ist, können Sie weite-re Anpassungen auf der Anzeige "Mixing (Mischen)" vornehmen.

- **A** Die Box zeigt den gewählten Text.
- **B** Der Primär oder Master Kanal kann entweder ST (Lenkung), TH (Gas) oder ein AUX Kanal sein.
- **C** Der Sekundär- oder Slavekanal kann ST,TH oder AUX (Kanal 3 Aux) sein.
- **D** Die Mischerwerte stellen den Weg des Sekundärkanals ein und können von - 125% bis + 125 % eingestellt werden. Ein negativer Wert bedeutet, dass das Servo entgegengesetzt dem des Primärkanals läuft.
- **E** Inh. = Deaktiviert Dieser Eintrag muss geändert werden um Werte für den Mischer einzugeben.

### **L MISCHEN**

Die Funktion L Mischen unterstützt die Lenkunf mit dem Aux Kanal, dass dieser mit der Lenkung mit gesteuert wird. Die Lenkungsmischung dient in der Regel zum Festlegen, wie stark die Lenkung der Hinterräder der Lenkung der Vorderräder folgt.

Normalerweise wird diese Mischfunktion mit 2 Lenkservos an LKW-Modellen verwendet (vorderer und hinterer Servo). Der Typ F/R (front (vorne)/rear (hinten)) unterstützt 2 Mischverhältnisse, sodass Crab-Lenkung und Vierradlenkung direkt über einen Schalter ver-wendet werden können. Der Typ "Dual" unterstützt das permanente Mischen ohne Schalter.

Die Zuweisung eines Schalters in dieser Anzeige ändert dessen Zuweisung in der Anzeige Schalter.

Der Standardschalter für F/R (V/H) ist E.

Wenn die Lenkungsmischung nicht ausgeschaltet ist, kann der Aux-Kanal in der Anzeige Mischen nicht als Slave ausgewählt werden.

Wenn die Lenkungsmischung einem Schalter zugewiesen ist, lassen sich durch dessen Betätigung die alternativen Ausschlagswerte abrufen. Passen Sie positive (+) und negative (-) Werte für herkömmliche oder Crab-Lenkung an.

**HINWEIS:** Überprüfen Sie vor dem Betrieb eines Modells immer dessen Reaktion auf geänderte Einstellung der Lenkungsmischung. Heben Sie während der Prüfung das Modell an, damit es nicht wegrollen kann.

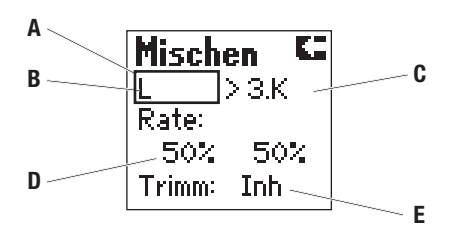

**HINWEIS:** Überprüfen Sie vor dem Betrieb eines Modells immer dessen Reaktion auf geänderte Mischeinstellungen. Heben Sie während der Prüfung das Modell an, damit es nicht wegrollen kann.

**WICHTIG:** Ein negativer Wert führt dazu, dass der Sekundär-Kanal sich in die entgegengesetzte Richtung bewegt wie der Primärkanal.

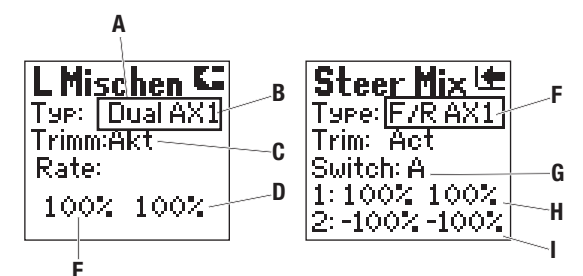

- 
- **A** Die Box zeigt den gewählten Text.
- **B** Dual steht für permanente 4-Rad Lenkung mit den eingestellten Mischerwerten.
- **C** Ist die Trimmung aktiviert (Act), wirkt die die ST Trimmfunktion auf den Lenk- (ST) und AUX Kanal. Ist die Trimmung deaktiviert (Inh), wirkt die ST Trimmung nur auf den Lenkkanal (ST). Als Standard ist die Funktion aktiv.
- **D** Die Einstellung (Rate) für den Ausschlag nach rechts stellt die Größe des Servoweges des Aux-Kanals ein und kann von  $-125%$  bis  $+125%$  eingestellt werden.
- **E** Die Einstellung (Rate) für den Ausschlag nach links stellt die Größe des Servoweges des Aux-Kanals ein und kann von - 125% bis + 125% eingestellt werden.
- **F** Die Auswahl F/R ermöglicht eine Schalterzuweisung für die programmierten Mischeranteile (Rates) 1 und 2.
- **G** Mit dem zugeordneten Schalter (A,B,C,D oder E) kann der Fahrer den Mischer 4-Radlenkung mit den Einstellungen 1 und 2 aktivieren.
- **H** Position 1 für den zugeordneten Schalter.
- **I** Position 2 für den zugeordneten Schalter.

# **ÜBER**

Im Display wird in diesem Menü die Seriennummer angezeigt die auch bei Softwareupdates notwendig ist. Sie sehen dort auch die Versionsnummer der Software. Bitte lesen Sie zum Senderupdate die entsprechenden Anweisungen in der Anleitung.

# **HILFESTELLUNG ZUR FEHLERSUCHE UND BEHEBUNG**

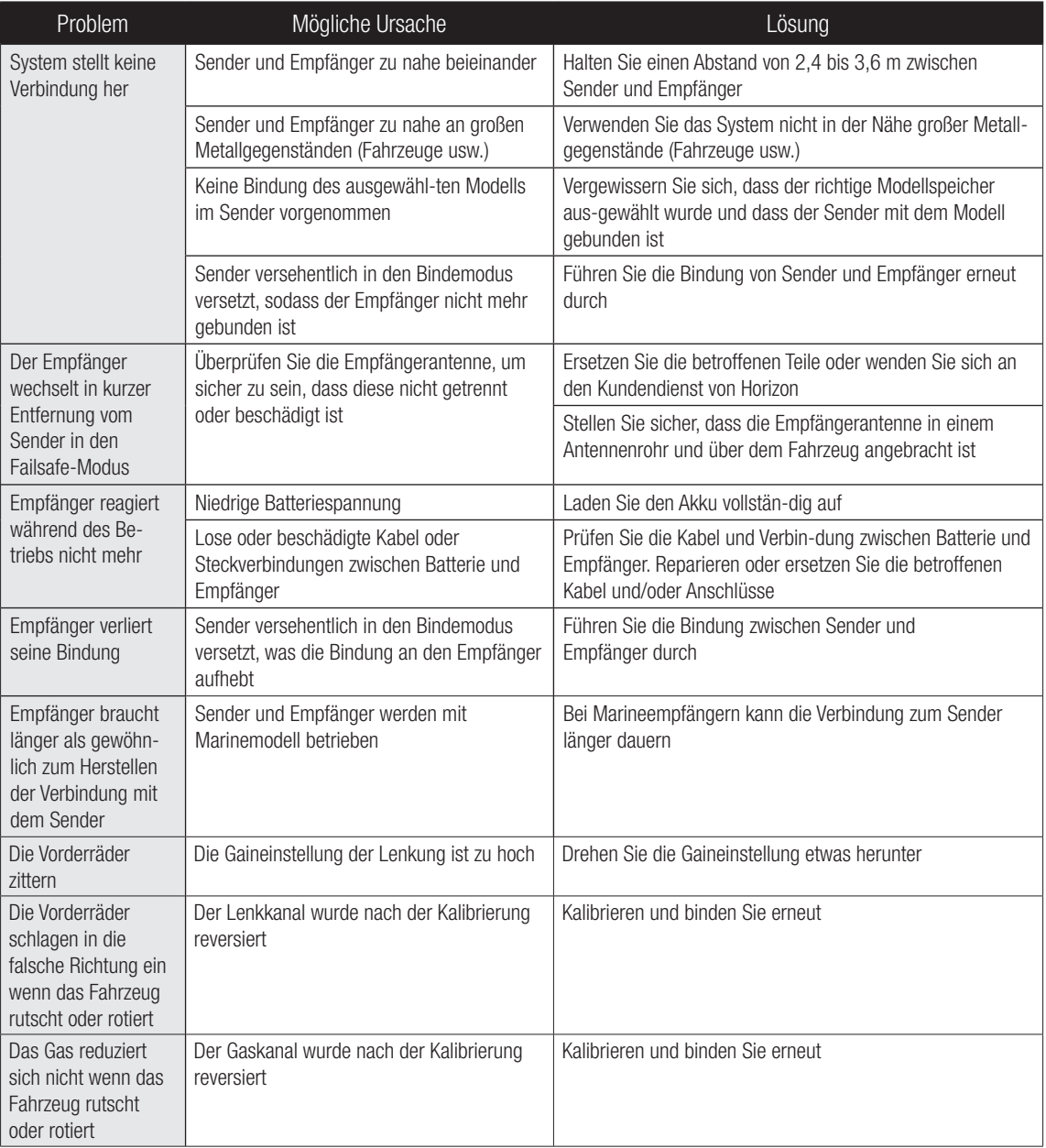

**DE**

# **GARANTIE UND SERVICE INFORMATIONEN**

#### **Warnung**

Ein ferngesteuertes Modell ist kein Spielzeug. Es kann, wenn es falsch eingesetzt wird, zu erheblichen Verletzungen bei Lebewesen und Beschädigungen an Sachgütern führen. Betreiben Sie Ihr RC-Modell nur auf freien Plätzen und beachten Sie alle Hinweise der Bedienungsanleitung des Modells wie auch der Fernsteuerung.

#### **Garantiezeitraum**

Exklusive Garantie Horizon Hobby LLC (Horizon) garantiert, dass das gekaufte Produkt frei von Material- und Montagefehlern ist. Der Garantiezeitraum entspricht den gesetzlichen Bestimmung des Landes, in dem das Produkt erworben wurde. In Deutschland beträgt der Garantiezeitraum 6 Monate und der Gewährleistungszeitraum 18 Monate nach dem Garantiezeitraum.

#### **Einschränkungen der Garantie**

(a) Die Garantie wird nur dem Erstkäufer (Käufer) gewährt und kann nicht übertragen werden. Der Anspruch des Käufers besteht in der Reparatur oder dem Tausch im Rahmen dieser Garantie. Die Garantie erstreckt sich ausschließlich auf Produkte, die bei einem autorisierten Horizon Händler erworben wurden. Verkäufe an dritte werden von dieser Garantie nicht gedeckt. Garantieansprüche werden nur angenommen, wenn ein gültiger Kaufnachweis erbracht wird. Horizon behält sich das Recht vor, diese Garantiebestimmungen ohne Ankündigung zu ändern oder modifizieren und widerruft dann bestehende Garantiebestimmungen.

(b) Horizon übernimmt keine Garantie für die Verkaufbarkeit des Produktes, die Fähigkeiten und die Fitness des Verbrauchers für einen bestimmten Einsatzzweck des Produktes. Der Käufer allein ist dafür verantwortlich, zu prüfen, ob das Produkt seinen Fähigkeiten und dem vorgesehenen Einsatzzweck entspricht.

(c) Ansprüche des Käufers Es liegt ausschließlich im Ermessen von Horizon, ob das Produkt, bei dem ein Garantiefall festgestellt wurde, repariert oder ausgetauscht wird. Dies sind die exklusiven Ansprüche des Käufers, wenn ein Defekt festgestellt wird. Horizon behält sich vor, alle eingesetzten Komponenten zu prüfen, die in den Garantiefall einbezogen werden können. Die Entscheidung zur Reparatur oder zum Austausch liegt nur bei Horizon. Die Garantie schließt kosmetische Defekte oder Defekte, hervorgerufen durch höhere Gewalt, falsche Behandlung des Produktes, falscher Einsatz des Produktes, kommerziellen Einsatz oder Modifikationen irgendwelcher Art aus.

Die Garantie schließt Schäden, die durch falschen Einbau, falsche Handhabung, Unfälle, Betrieb, Service oder Reparaturversuche, die nicht von Horizon ausgeführt wurden aus. Rücksendungen durch den Käufer direkt an Horizon oder eine seiner Landesvertretung bedürfen der Schriftform.

#### **Schadensbeschränkung**

Horizon ist nicht für direkte oder indirekte Folgeschäden, Einkommensausfälle oder kommerzielle Verluste, die in irgendeinem Zusammenhang mit dem Produkt stehen verantwortlich, unabhängig ab ein Anspruch im Zusammenhang mit einem Vertrag, der Garantie oder der Gewährleistung erhoben werden. Horizon wird darüber hinaus keine Ansprüche aus einem Garantiefall

akzeptieren, die über den individuellen Wert des Produktes hinaus gehen. Horizon hat keinen Einfluss auf den Einbau, die Verwendung oder die Wartung des Produktes oder etwaiger Produktkombinationen, die vom Käufer gewählt werden. Horizon übernimmt keine Garantie und akzeptiert keine Ansprüche für in der folge auftretende Verletzungen oder Beschädigungen. Mit der Verwendung und dem Einbau des Produktes akzeptiert der Käufer alle aufgeführten Garantiebestimmungen ohne Einschränkungen und Vorbehalte.

Wenn Sie als Käufer nicht bereit sind, diese Bestimmungen im Zusammenhang mit der Benutzung des Produktes zu akzeptieren, werden Sie gebeten, dass Produkt in unbenutztem Zustand in der Originalverpackung vollständig bei dem Verkäufer zurückzugeben.

#### **Sicherheitshinweise**

Dieses ist ein hochwertiges Hobby Produkt und kein Spielzeug. Es muss mit Vorsicht und Umsicht eingesetzt werden und erfordert einige mechanische wie auch mentale Fähigkeiten. Ein Versagen, das Produkt sicher und umsichtig zu betreiben kann zu Verletzungen von Lebewesen und Sachbeschädigungen erheblichen Ausmaßes führen. Dieses Produkt ist nicht für den Gebrauch durch Kinder ohne die Aufsicht eines Erziehungsberechtigten vorgesehen. Die Anleitung enthält Sicherheitshinweise und Vorschriften sowie Hinweise für die Wartung und den Betrieb des Produktes. Es ist unabdingbar, diese Hinweise vor der ersten Inbetriebnahme zu lesen und zu verstehen. Nur so kann der falsche Umgang verhindert und Unfälle mit Verletzungen und Beschädigungen vermieden werden.

#### **Fragen, Hilfe und Reparaturen**

Ihr lokaler Fachhändler und die Verkaufstelle können eine Garantiebeurteilung ohne Rücksprache mit Horizon nicht durchführen. Dies gilt auch für Garantiereparaturen. Deshalb kontaktieren Sie in einem solchen Fall den Händler, der sich mit Horizon kurz schließen wird, um eine sachgerechte Entscheidung zu fällen, die Ihnen schnellst möglich hilft.

#### **Wartung und Reparatur**

Muss Ihr Produkt gewartet oder repariert werden, wenden Sie sich entweder an Ihren Fachhändler oder direkt an Horizon. Rücksendungen/Reparaturen werden nur mit einer von Horizon vergebenen RMA Nummer bearbeitet. Diese Nummer erhalten Sie oder ihr Fachhändler vom technischen Service. Mehr Informationen dazu erhalten Sie im Serviceportal unter www.horizonhobby.de oder telefonisch bei dem technischen Service von Horizon.

Packen Sie das Produkt sorgfältig ein. Beachten Sie, dass der Originalkarton in der Regel nicht ausreicht, um beim Versand nicht beschädigt zu werden. Verwenden Sie einen Paketdienstleister mit einer Tracking Funktion und Versicherung, da Horizon bis zur Annahme keine Verantwortung für den Versand des Produktes übernimmt. Bitte legen Sie dem Produkt einen Kaufbeleg bei, sowie eine ausführliche Fehlerbeschreibung und eine Liste aller eingesendeten Einzelkomponenten. Weiterhin benötigen wir die vollständige Adresse, eine Telefonnummer für Rückfragen, sowie eine Email Adresse.

#### **Garantie und Reparaturen**

Garantieanfragen werden nur bearbeitet, wenn ein Originalkaufbeleg von einem autorisierten Fachhändler beiliegt, aus dem der Käufer und das Kaufdatum hervorgeht. Sollte sich ein Garantiefall bestätigen wird das Produkt repariert oder ersetzt. Diese Entscheidung obliegt einzig Horizon Hobby.

#### **Kostenpfl ichtige Reparaturen**

Liegt eine kostenpflichtige Reparatur vor, erstellen wir einen Kostenvoranschlag, den wir Ihrem Händler übermitteln. Die Reparatur wird erst vorgenommen, wenn wir die Freigabe des Händlers erhalten. Der Preis für die Reparatur ist bei Ihrem Händler zu entrichten. Bei kostenpflichtigen Reparaturen werden mindestens 30 Minuten Werkstattzeit und die Rückversandkosten in Rechnung gestellt. Sollten wir nach 90 Tagen keine Einverständniserklärung zur Reparatur vorliegen haben, behalten wir uns vor, das Produkt zu vernichten oder anderweitig zu verwerten.

ACHTUNG: Kostenpflichtige Reparaturen nehmen wir nur für Elektronik und Motoren vor. Mechanische Reparaturen, besonders bei Hubschraubern und RC-Cars sind extrem aufwendig und müssen deshalb vom Käufer selbst vorgenommen werden.

### **GARANTIE UND SERVICE KONTAKTINFORMATIONEN**

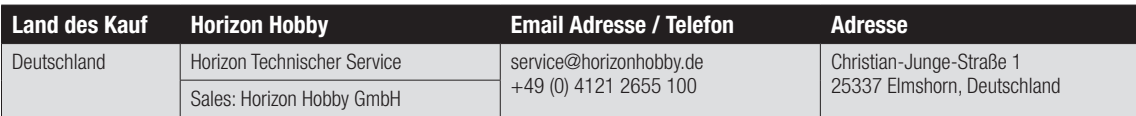

# **KONFORMITÄTSHINWEISE FÜR DIE EUROPÄISCHE UNION**

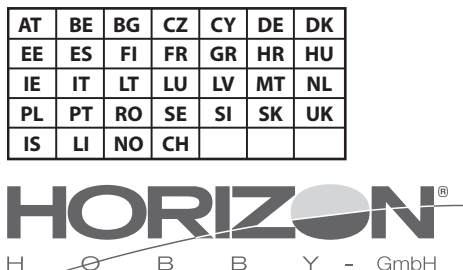

### **KONFORMITÄTSERKLÄRUNG LAUT ALLGEMEINE ANFORDERUNGEN (ISO/IEC 17050-1:2004, KORRI-GIERTE FASSUNG 2007-06-15); DEUTSCHE UND ENGLISCHE FASSUNG EN ISO/IEC 17050-1:2010**

**Declaration of conformity** (in accordance with ISO/IEC 17050-1)

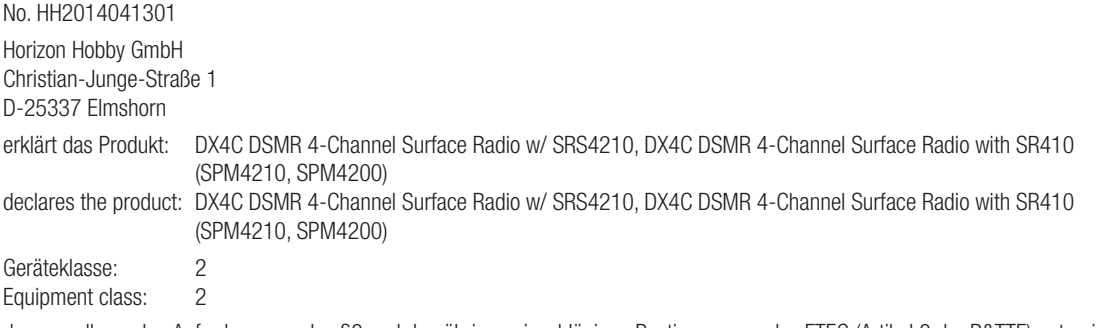

den grundlegenden Anforderungen des §3 und den übrigen einschlägigen Bestimmungen des FTEG (Artikel 3 der R&TTE) entspricht:

The object of declaration described above is in conformity with the requirements of the specifications listed below, following the provisions of the FTEG (Article 3 of the R&TTE directive):

EN 300-328 V1.7.1: 2006 EN 301 489-1 V1.9.2: 2012 EN301 489-17 V2.1.1: 2009

#### EN60950-1:2006+A11:2009+A1:2010+A12: 2011 :2010+A12:

 $C \in \mathbb{O}$ 

Elmshorn,13.04.2014

Robert Peak Geschäftsführer Managing Director

Man Bree

Klaus Breer Geschäfstführer Managing Director

Horizon Hobby GmbH; Christian-Junge-Straße 1 D-25337 Elmshorn HR Pi: HRB 1909; UStIDNr.: DE812678792; Str.Nr.: 1829812324 Geschäftsführer: Klaus Breer, Robert Peak Tel.: +49 (0) 4121 2655 100 Fax: +49 (0) 4121 4655 111 eMail: info@horizonhobby.de; Internet: www.horizonhobby.de

> Es gelten unsere allgemeinen Geschäftsbedingungen, die in unseren Geschäftsräumen eingesehen werden können. Die Ware bleibt bis zur vollständigen Bezahlung Eigentum der Horizon Hobby GmbH

# **ENTSORGUNG IN DER EUROPÄISCHEN UNION**

Dieses Produkt darf nicht über den Hausmüll entsorgt werden. Es ist die Verantwortung des Benutzers, dass Produkt an einer registrierten Sammelstelle für Elektroschrott abzugeben diese Verfahren stellt sicher, dass die Umwelt geschont wird und natürliche Ressourcen nicht über die Gebühr beansprucht werden. Dadurch wird das Wohlergehen der menschlichen Gemeinschaft geschützt. Für weitere Informationen, wo der Elektromüll entsorgt werden kann, können Sie Ihr Stadtbüro oder Ihren lokalen Entsorger kontaktieren.

**DE**

**©2014 Horizon Hobby, LLC DSM, DSM2, DSMR, RaceWare, ModelMatch,Active Vehicle Control, AVC and the Horizon Hobby logo are trademarks or registered trademarks of Horizon Hobby, LLC. The Spektrum trademark is used with permission of Bachmann Industries, Inc. The SD Logo is a trademark of SD-3C, LLC**

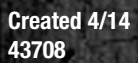

HH

**DSMR™RADIO SYSTEM**